**참고4 온라인 신청을 위한 고용노동부 민원마당 이용 안내(민원인 안내용)**

1. 고용노동부 홈페이지 접속(url : https://www.moel.go.kr) 후 민원의 민원신청 또는 민원마당 바로가기 클릭

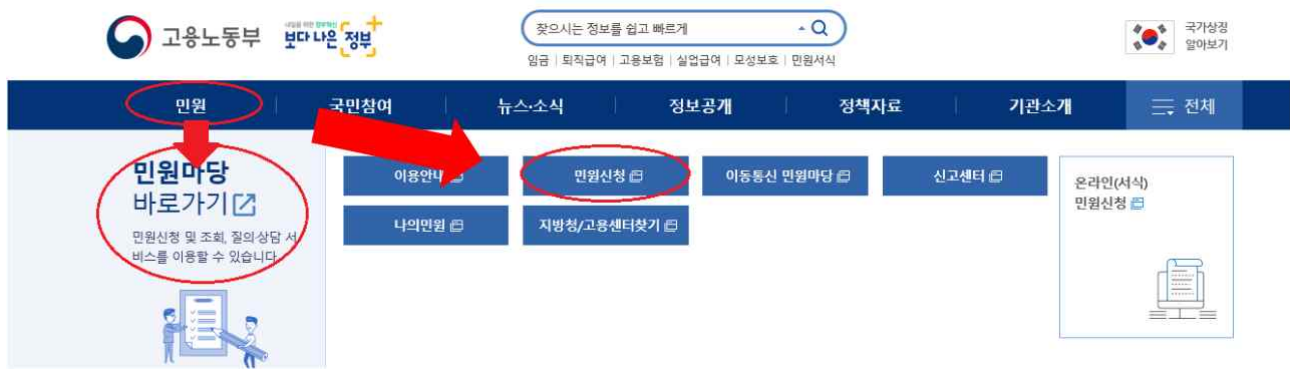

또는 고용노동부 민원마당 접속(https://minwon.moel.go.kr)

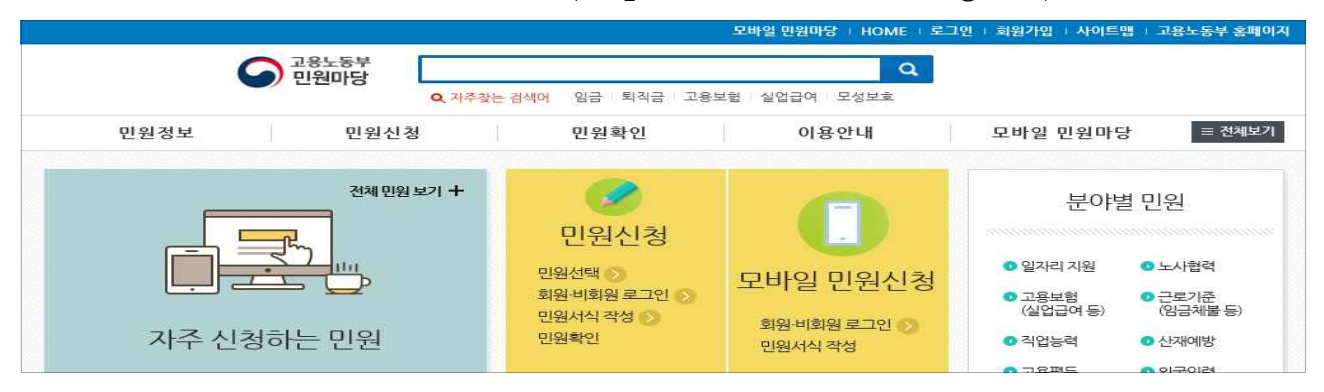

2. 상단의 로그인 클릭한 후 회원으로 로그인(민원마당 회원가입한 경우) 또는 비회원으로 로그인(성명, 주민(외국인)등록번호 입력 후 본인인증)

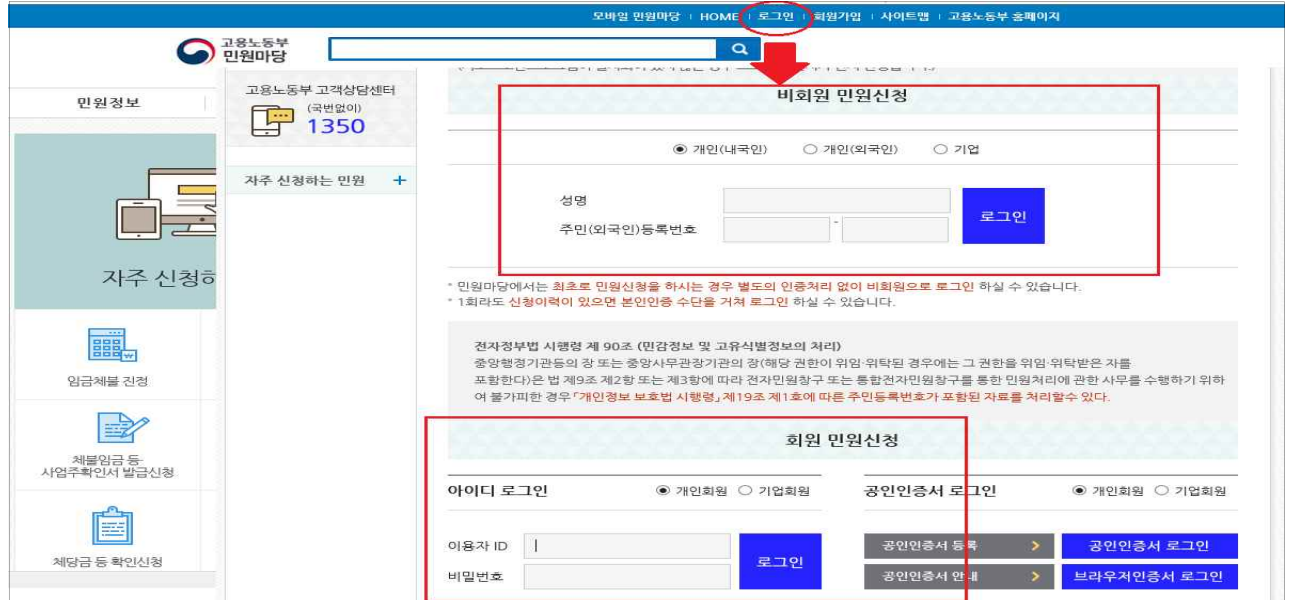

3. 민원신청(서식민원)에서 가족돌봄비용 긴급지원 신청서를 찾은 후 신청을 클릭

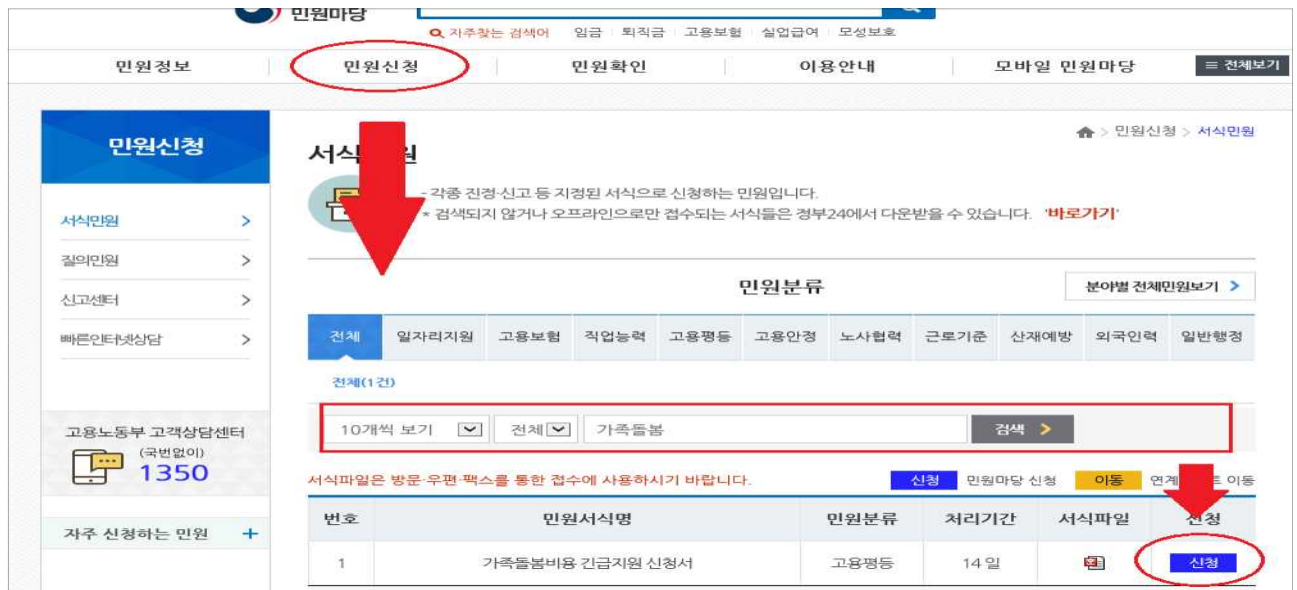

\* 서식파일을 다운로드 받아 동의서 및 가족돌봄휴가 확인서 등 필요서식 사용

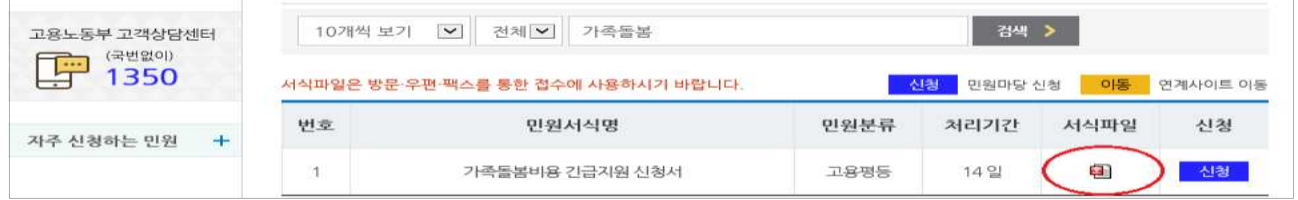

4. 신청서 작성 후 첨부서류를 파일로 첨부(관할 지방관서는 신청인 주소지 관할로 자동선택)

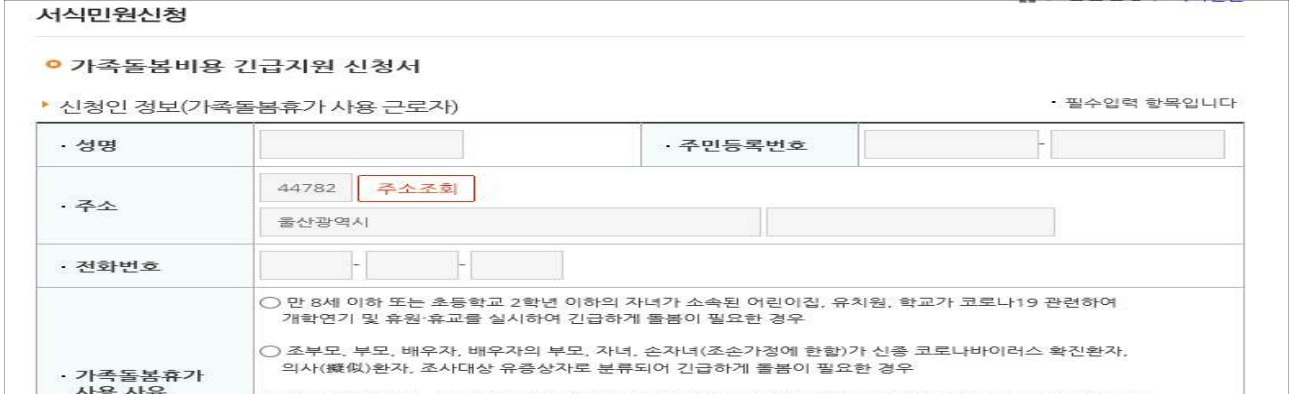

5. 개인정보 수집․이용․제공 동의여부 선택(신청인 동의서 내용 확인)

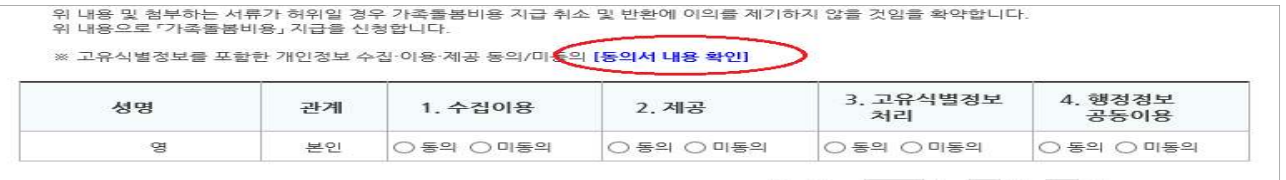

6. 등록버튼 클릭